# CO goskills **Microsoft Word 2019 - Basic**

GoSkills online course syllabus

Thursday, November 21, 2024

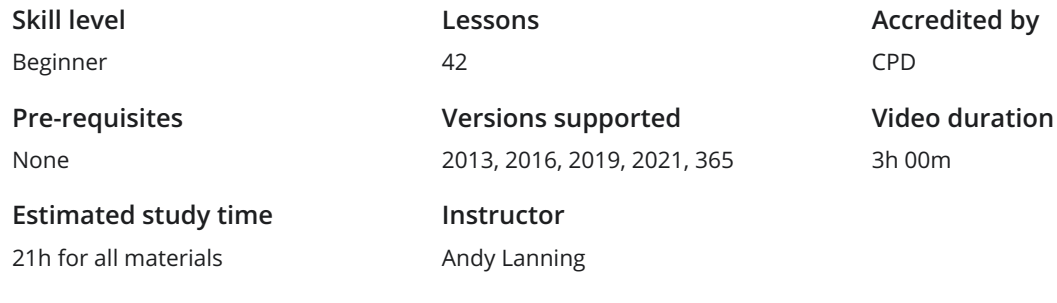

## Word Screen Elements

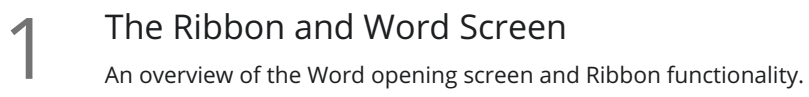

Quick Access Toolbar<br>2 Set up the vital buttons you use most to make your work easier.

Navigating the Page<br>3 Learn how to control where you type and how to navigate within the page.

Your First Document<br>Learn how to enter text and save your first document.

Formatting Fonts<br>Format text with colors and apply fonts.

Basic Letter Layout<br>Learn how to format a basic letter layout.

Basic Cut, Copy, Paste<br>Cut, copy and paste is an essential skill to help minimize re-typing text.

## Essential Formatting Knowledge – the Home Ribbon

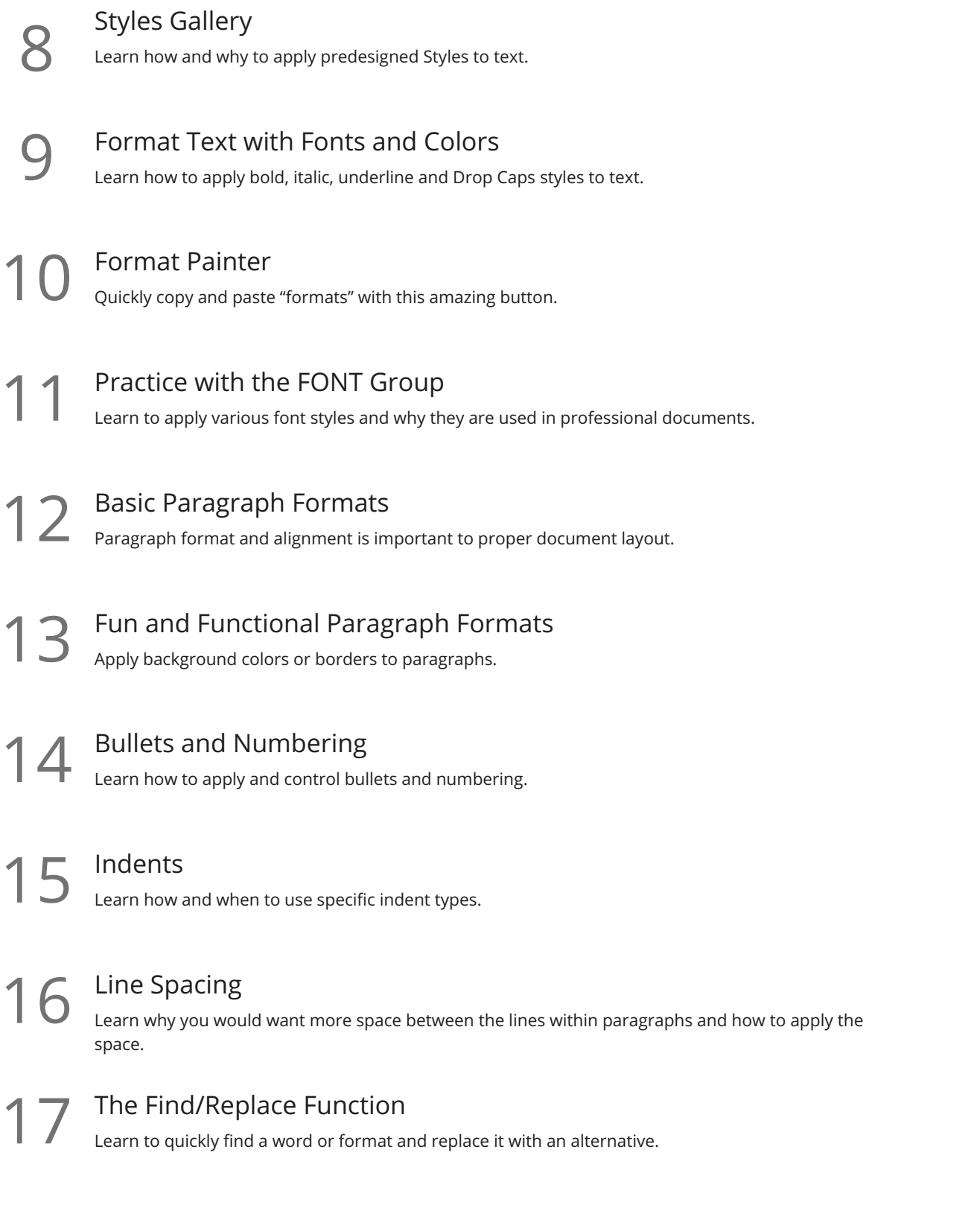

## The File Ribbon

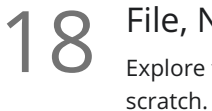

### File, New

Explore the readily available document templates rather than creating a particular document from

File, Recent 19 Learn 19 Learn to Quickly preserve files and easily access your most used documents.

File, Share<br>View the various ways to collaborate with others on a document.

File, Info and Security Considerations<br>Password Protect a file or Recover an unsaved version.

## The View Ribbon

Document Views<br>22 Learn how and why to use the different available document views.

Navigation Pane<br>Learn how the Nav Pane assists with document management.

Show and Zoom Controls<br>24 How to quickly add the Navigation pane and quickly zoom in and out of the document.

Use Multiple Windows<br>25 Learn about using multiple windows to view the same or various documents side-by-side.

# Intermediate Formatting Knowledge – the Insert Ribbon

Inserting Page Breaks and Blank Pages<br>Quickly force a new page at the location you specify, and/or add a blank page as well.

Add a Cover Page<br>
Pre-designed cover pages to give a professional look to your report.

Working with Pages<br>Quickly move from page-to-page and view pages side-by-side.

Creating Tables Tables provide a structure of columns and rows to help the user line up data, similar to a spreadsheet **29** Creating Tables<br>Tables provide a structure of column:<br>layout, but within a Word document.

Inserting Pictures and Clip Art<br>30 Learn how to apply and control picture sizes and placement.

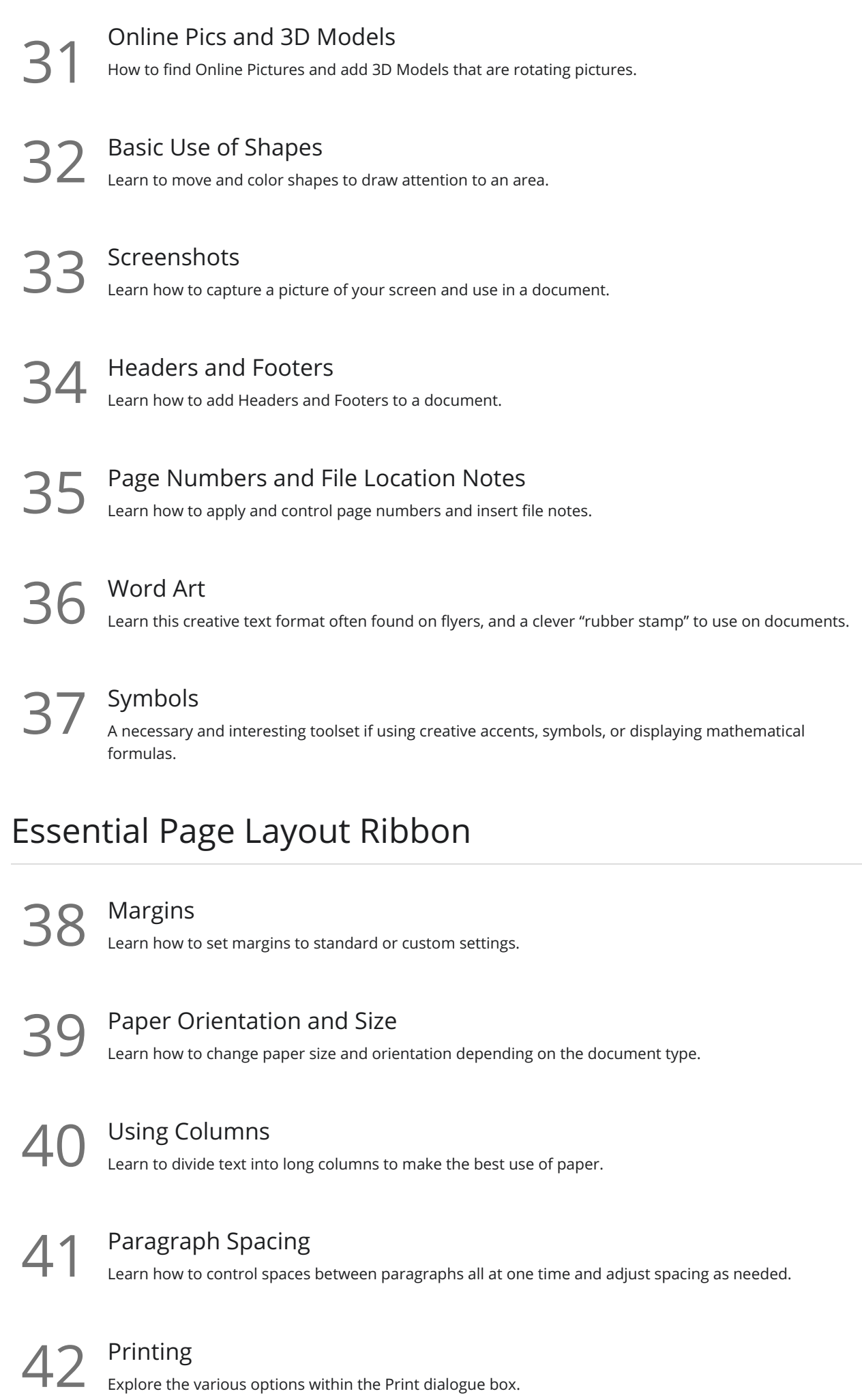

**Go to [GoSkills.com](https://www.goskills.com/Course/Word-2019-Basic)**